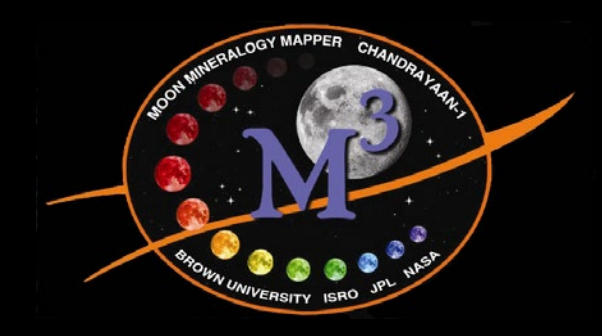

## *M3 Data Tutorial*

## Hosted by the M<sup>3</sup> Science Team EPSC/DPS Fall 2011

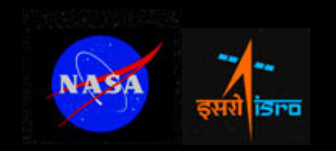

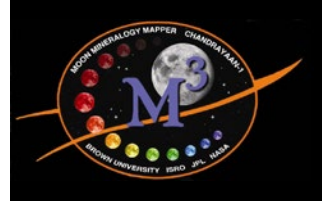

## *Tutorial Goals*

- $\cdot$  Learn how to access M<sup>3</sup> data and search for areas of interest
- $\cdot$  Learn about available M<sup>3</sup> data, the instrument, and what you need to know about the data
- Please fill short survey out at the end of the tutorial

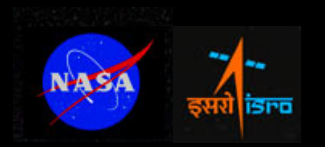

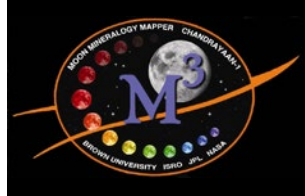

## *M3 Release Updates/Information*

## • http://pds-imaging.jpl.nasa.gov/

## **PDS Imaging Node**

Jet Propulsion Laboratory U.S. Geological Survey

NDEX | ALL DATA HOLDINGS | DOCUMENTATION | TOOLS & TUTORIALS | PERSONNEL | HELP

#### Welcome to the PDS Imaging Node

The Imaging Node of the Planetary Data System is the curator of NASA's primary digital image collections from past, present and future planetary missions. The node provides to the NASA planetary science community the digital image archives. necessary ancillary data sets, software tools, and technical expertise necessary to fully utilize the vast collection of digital planetary imagery. For a guide to Imaging Node services download the PDS Imaging Node Tour.

#### Image of the Week

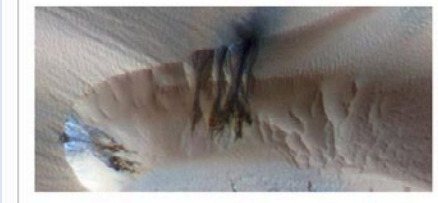

#### Seasonal Changes in Northern Mars

#### **Latest News**

Mars Reconnaissance Orbiter (MRO) HiRISE, CTX & MARCI Release #16 March 1, 2011: The 16th MRO release has occurred for HiRISE, CTX & MARCI, The data covers Volumes 1157-1216 for CTX and Volumes 351-371 for MARCI and can be accessed at the ne data volumes and via the Image Atlas for HIRISE, CTX and MARCI.

#### **Mars Exploration Rover (MER) #27**

February 23, 2011: The 27th Mars Exploration Rover (MER) release for Sols 2251-2340 has occurred. The data may be accessed at the online data volumes and via the Image Atlas. These data are accumulating.

#### Moon Mineralogy Mapper (M<sup>3</sup>) Re-Release #1

February 10: Optical Period 1, Level 1B data products which were released on September 9, 2010, have been superceded and are now available at the online data volumes. Additionally, a number of Optical Period 1, Level 0 data products which were absent in the original release are now present. For more info about M3, go to https://m3.jpl.nasa.gov/. Go to Chandrayaan-1 M<sup>3</sup> for more info at the mission page. Search capability via the Imaging Atlas will be available at a later date.

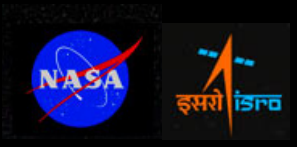

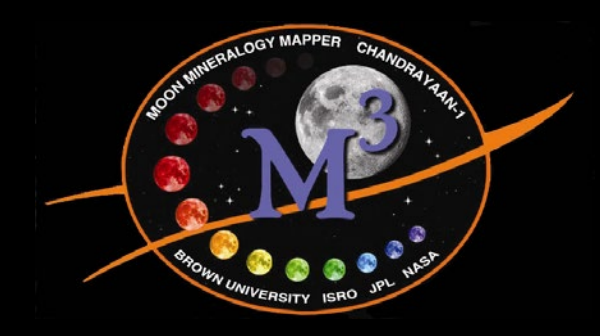

## *How To Find M3 Data*

Noah E. Petro M3 Data Tutorial at EPSC/DPS October 2011

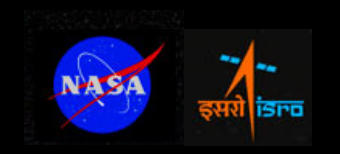

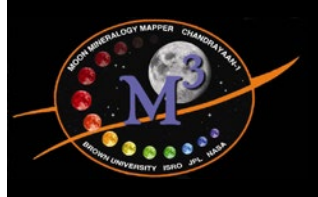

*How to Find M3 Data* 

• This tutorial will guide you through the steps necessary to find M<sup>3</sup> data for areas of interest.

### • Uses:

- PDS Imaging Node hosted by JPL.
- The Lunar Orbital Data Explorer hosted by the PDS Geosciences Node at Washington University.
- Requires web connection, web browser (tested using Safari 5.0.2 and Firefox 6.0.2).
- Typical data cubes are  $\sim$ 2.4 GB.

M3 Data Tutorial EPSC\DPS

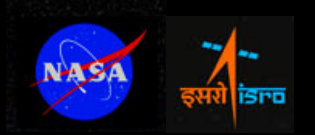

## *https://m3.jpl.nasa.gov/m3data.html*

 $\left(\begin{array}{ccc} \bullet \\ \bullet \end{array}\right)$   $\left(\begin{array}{ccc} \bullet \\ \bullet \end{array}\right)$   $\left(\begin{array}{ccc} \bullet \\ \bullet \end{array}\right)$   $\left(\begin{array}{ccc} \bullet \\ \bullet \end{array}\right)$   $\left(\begin{array}{ccc} \bullet \\ \bullet \end{array}\right)$  nasa.gov https://m3.jpl.nasa.gov/

M3 - Moon Mineralogy Mapper  $+$  M3 - Moon Mineralogy Mapper

 $\bigotimes$   $\bullet$   $\bigotimes$   $\bullet$   $\bigotimes$  Google

6

 $A \n\mathbb{E}$ 

৹

NASA Jet Propulsion Laboratory California Institute of Technology

JPL HOME **IN EARTH** SOLAR SYSTEM STARS & GALAXIES SCIENCE & TECHNOLOGY **BRING THE UNIVERSE TO YOU:** JPLEmail News | RSS | Podcast | Video

### MOON MINERALOGY MAPPER

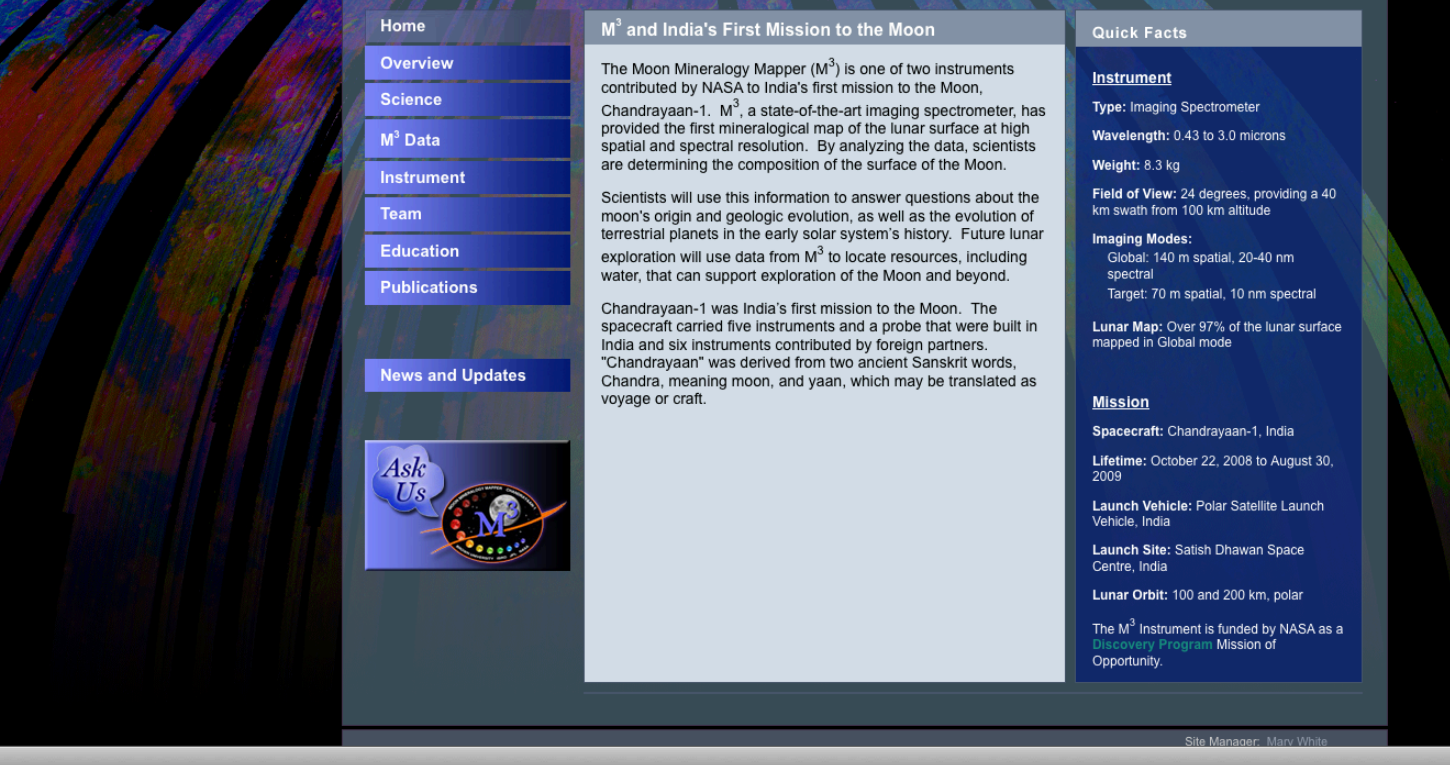

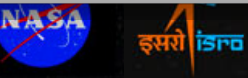

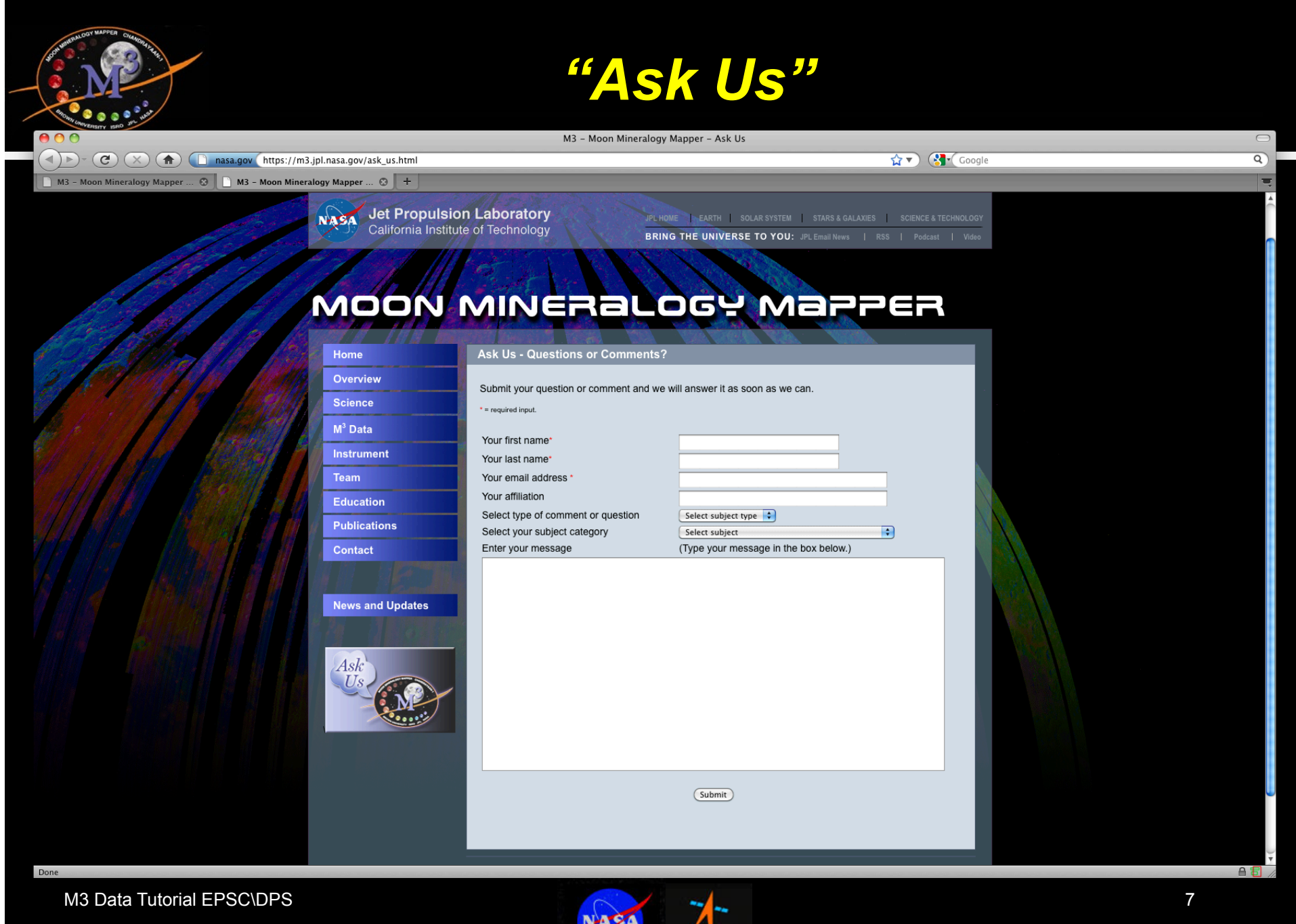

isra

डसरो

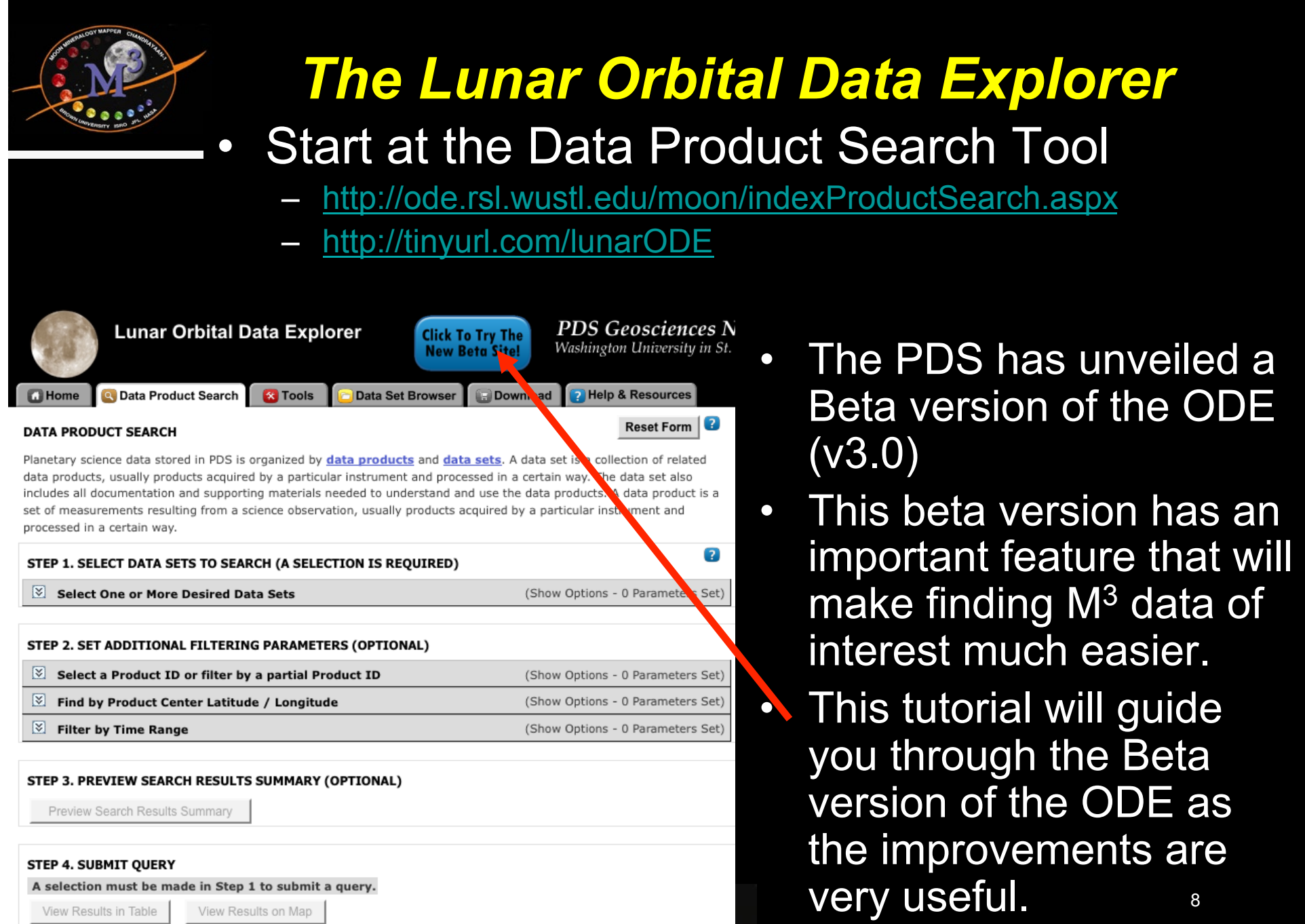

PO.

Display Product Thumbnails on search results page

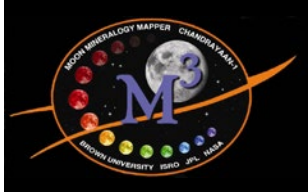

## *ODE Beta Version – Go To Data Product Search*

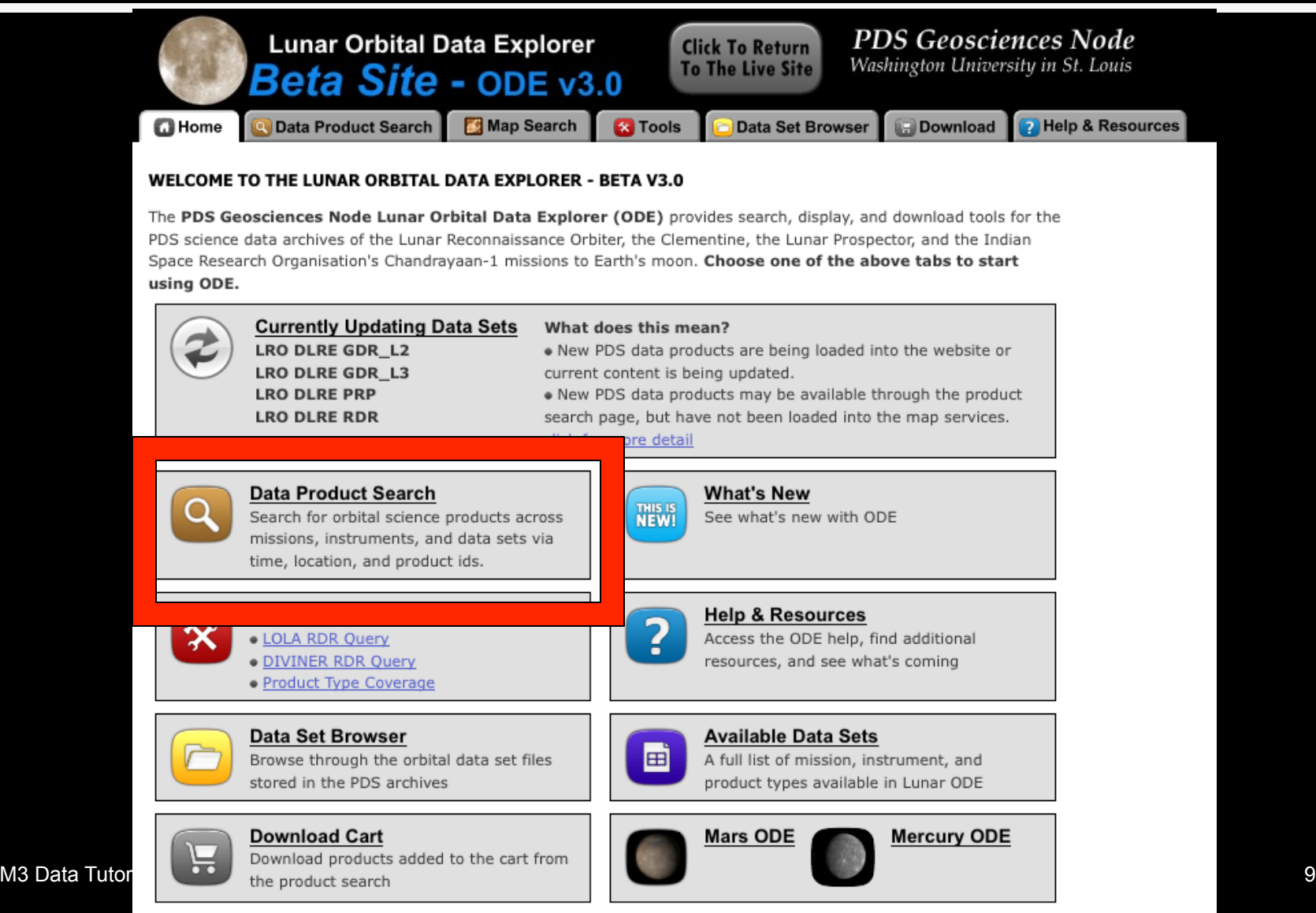

The Lunar Orbital Data Explorer is produced by the PDS Geosciences Node at Washington University in St. Louis. Send comments to odewebmaster@wunder.wustl.edu.

![](_page_9_Picture_0.jpeg)

![](_page_10_Picture_63.jpeg)

![](_page_11_Picture_20.jpeg)

![](_page_12_Picture_0.jpeg)

![](_page_13_Picture_0.jpeg)

"Click to View New Search Results" [green]

14

![](_page_14_Picture_15.jpeg)

![](_page_15_Picture_37.jpeg)

![](_page_16_Picture_101.jpeg)

 $\Box$  Selected Products' Derived Files Derived files: 16 Size of derived files: 0 MB (map projected, etc.) Mini-Archive Files

(related files from the PDS Archive including: documentation, software, errata, extras, catalogs, and indexes) **Selection Total** 

Files from Mini-Archive selections: 59 Size of Mini-Archive files: 252 MB

Products Selected for Download: 8 Files from selections: 81 Size of current cart selections: 28.04 GB This cart selection should be available for download in approximately: 11.52 hours\* There is currently 1 download request in the queue being processed.

#### STEP 3. REVIEW SELECTIONS AND PROCEED TO CHECKOUT

When you are content with your selection of products and individual files, proceed by clicking the continue button.

Continue >

default)

· Click Continue

## *The Lunar Orbital Data Explorer*

![](_page_17_Picture_37.jpeg)

- Finally, you order your files by grouping them together (Zip, Tar, Tar.Gz are the file bundling options)
- mours to a • Enter your email address, and in a few hours (or so) you will receive an email with an FTP link (odewebmaster@wunder.wustl.edu), it took about 10 hours to get these files  $18$

![](_page_18_Picture_0.jpeg)

**USGS ASTROGEOLOGY SCIENCE CENTER & JET PROPULSION LABORATORY** 

# **NASA Planetary Data** System: **Access to Moon Mineralogy Mapper Archives**

**M3 Data Tutorial EPSC\DPS December 2010 19 <b>CONS PDS** Imaging Node  *IMAGING* **19 19** 

![](_page_19_Picture_1.jpeg)

#### **USGS ASTROGEOLOGY SCIENCE CENTER & JET PROPULSION LABORATORY**

![](_page_19_Picture_96.jpeg)

### **The Planetary Data** *System* (PDS) archives and distributes scientific data from NASA planetary missions, astronomical observations, and laboratory measurements.

- Its purpose is to ensure the long-term usability of NASA data and to stimulate advanced research.
- The PDS is sponsored by NASA's Science Mission<sup>®</sup><br>Directorate

### http://pds.nasa.gov

**M3 Data Tutorial EPSC\DPS December 2010 120 <b>***December 2010*  **<b>20 PDS** Imaging Node

![](_page_20_Picture_1.jpeg)

### **USGS ASTROGEOLOGY SCIENCE CENTER & JET PROPULSION LABORATORY**

![](_page_20_Picture_3.jpeg)

### **Find Moon Mineralogy** *Mapper (M3)data*

- Search the PDS Data Catalog from the *PDS Home Page*
- Within PDS
	- **· Imaging Node** 
		- Online Data Volumes
		- Image Atlas Product Search
		- Mission Pages
	- I *Geosciences Node* 
		- Orbital Data Explorer

### **PDS Home Page: http://pds.nasa.gov**

**M3 Data Tutorial EPSC\DPS December 2010 121 <b>December 2010 121 <b>PDS** Imaging Node

![](_page_21_Picture_1.jpeg)

**USGS ASTROGEOLOGY SCIENCE CENTER & JET PROPULSION LABORATORY** 

![](_page_21_Picture_54.jpeg)

I Subscribe to the *PDS Subscription Service* to receive email notification when new data are released

**http://pds.jpl.nasa.gov/tools/subscription\_service/top.cfm** 

**M3 Data Tutorial EPSC\DPS December 2010 122 <b>December 2010 122 <b>PDS** Imaging Node

![](_page_22_Picture_0.jpeg)

**USGS ASTROGEOLOGY SCIENCE CENTER & JET PROPULSION LABORATORY** 

# **NASA PDS Imaging Node: Access to M3 Archives**

**M3 Data Tutorial EPSC\DPS PDS** Imaging Node<sup></sup> **123** 

![](_page_23_Picture_1.jpeg)

## **Data Portal**

### • Pointers to data and mission information

- **Atlas Product Search**
- Online volumes
- **• Archive** documentation
- Mission & **instrument overview**
- Data release status

![](_page_23_Picture_9.jpeg)

http://img.pds.nasa.gov/portal/

**M3 Data Tutorial EPSC\DPS March 2010 124 <b>CONSTANDING CONSTANDING CONSTANDING CONSTANT OF CONSTANT OF CONSTANT OF CONSTANT OF CONSTANTING CONSTANT OF CONSTANTING CONSTANT OF CONSTANT OF CONSTANTING CONSTANT OF CONSTANT OF CONSTANT OF CONSTANT** 

![](_page_24_Picture_1.jpeg)

**USGS ASTROGEOLOGY SCIENCE CENTER & JET PROPULSION LABORATORY** 

## **Planetary Image Atlas**

- Mission-specific: search, browse & download by
	- Product type
	- Lat/Long
	- **Orbit**
	- **Time**
	- **Etc**
- Cross-mission: search, browse & download by:
	- **Target**
	- Lat/Long
- User tutorial available  $\omega$  'Intro' tab

![](_page_24_Figure_14.jpeg)

### http://pds-imaging.jpl.nasa.gov/search

**M3 Data Tutorial EPSC\DPS PDS Imaging Node 1999 1999 1999 1999 1999 1999 1999 1999 1999 1999 1999 1999 1999 1999 1999 1999 1999 1999 1999 1999 1999 1999 1999 1999 1999 19** 

![](_page_25_Picture_0.jpeg)

![](_page_25_Picture_1.jpeg)

M3 Data Tutorial EPSC\DPS

![](_page_25_Picture_3.jpeg)